**Administrative Office of the U.S. Courts Office of Case Management Systems**

# *CM/ECF Release Notes*

## **For PACER Users**

**NextGen CM/ECF Release 1.6**

**November 2020**

**This page intentionally blank.**

## **CONTENTS**

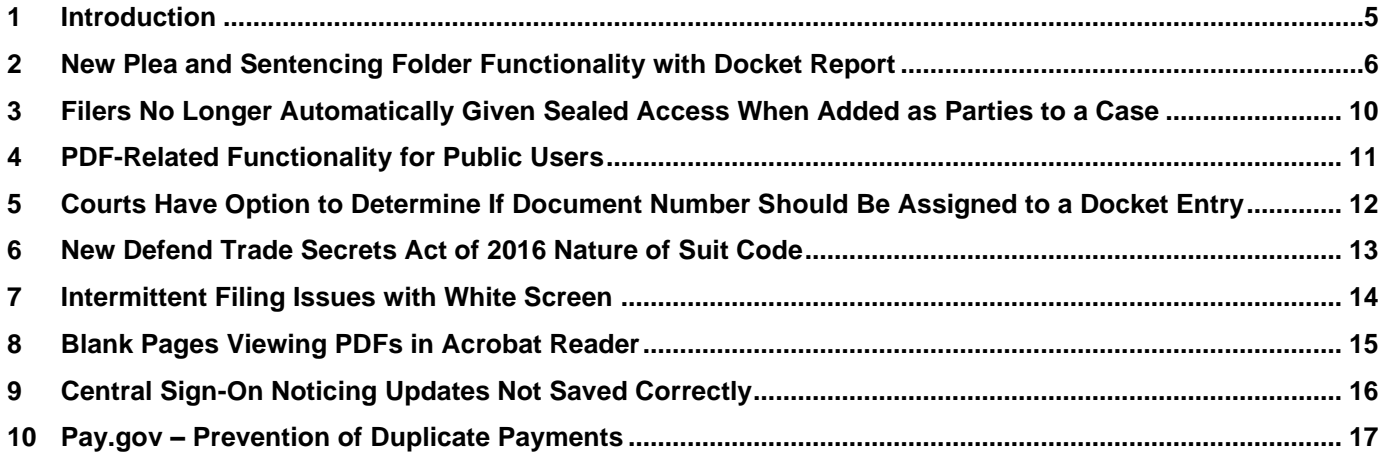

#### **Update Summary**

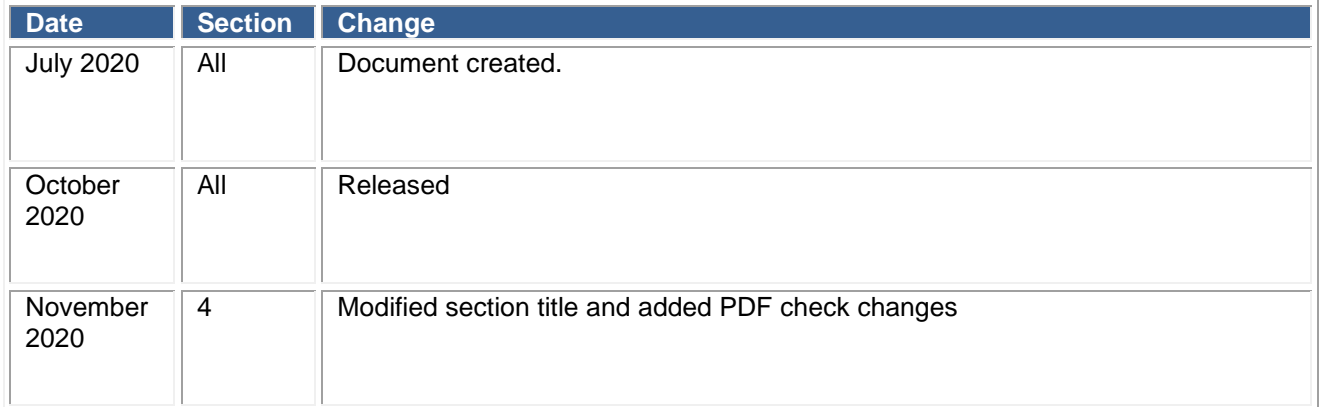

## <span id="page-4-0"></span>**1 Introduction**

This release addresses several security, technical, and functional issues reported by various courts over the last several months, as well as introduced new functionality. This release includes the following bug fixes and new functionality that are specific to District CM/ECF public/attorney users:

- 1. As part of the judiciary's ongoing initiative to protect cooperator information, and in response to the recommendations of the Task Force Protecting Cooperators created by the Director of the Administrative Office of the U.S. Courts to reduce the risk of identification and harm for criminal defendants who choose to cooperate with the government, a new "Plea and Sentencing Folder" functionality for the Docket Report was created.
- 2. Courts have reported a bug that automatically gives sealed access to filers that have added themselves as parties to a case. This functionality been amended to prevent sealed access until the court has reviewed the filing.
- 3. PDF documents that include embedded files such as audio, video, or files having a .swf extension will not be allowed to be uploaded while filing a pleading. PDF documents having any of these embedded files will be rejected and an error will be displayed to the user.
- 4. New functionality is provided to CM/ECF courts that gives them the option to determine if a document number should be assigned to a docket entry. Instead of having a document number, these docket entries will be displayed as "doc" on the Docket Sheet and other reports.
- 5. In December 2019, the Statistics Subcommittee and the Judicial Resources Committee approved the creation of a new nature of suit code for civil cases related to the Defend Trade Secrets Act (of 2016). The new nature of suit will be effective October 1, 2020.
- 6. A court has reported intermittent filing issues where a white screen is displayed to attorneys, preventing the attorney from completing their filing. This white screen issue has been resolved.
- 7. There was a bug in iText which corrupts PDF pages that have an unusual structure to the page tree. Acrobat reader will not display the corrupted pages. This has been resolved.
- 8. When saving Noticing Data in the Central Sign-On Utility for external filers, the frequency and format type are not saved to the user interface database. This has been resolved.
- 9. Courts have reported that intermittent filers receive an error message upon Pay.gov processing a fee payment. This has been resolved.

## <span id="page-5-0"></span>*New Plea and Sentencing Folder Functionality with Docket Report* **2 New Plea and Sentencing Folder Functionality with Docket Report**

In order to reduce the risk of identification and harm to criminal defendants who choose to cooperate with the government, a new "Plea and Sentencing Folder" functionality for the Docket Report was created. The Docket Report for criminal cases will now add links at the top of the Docket Report for criminal cases that will connect users to either a Plea Filings report or a Sentencing Filings report. The following illustrates how links to the new reports will appear:

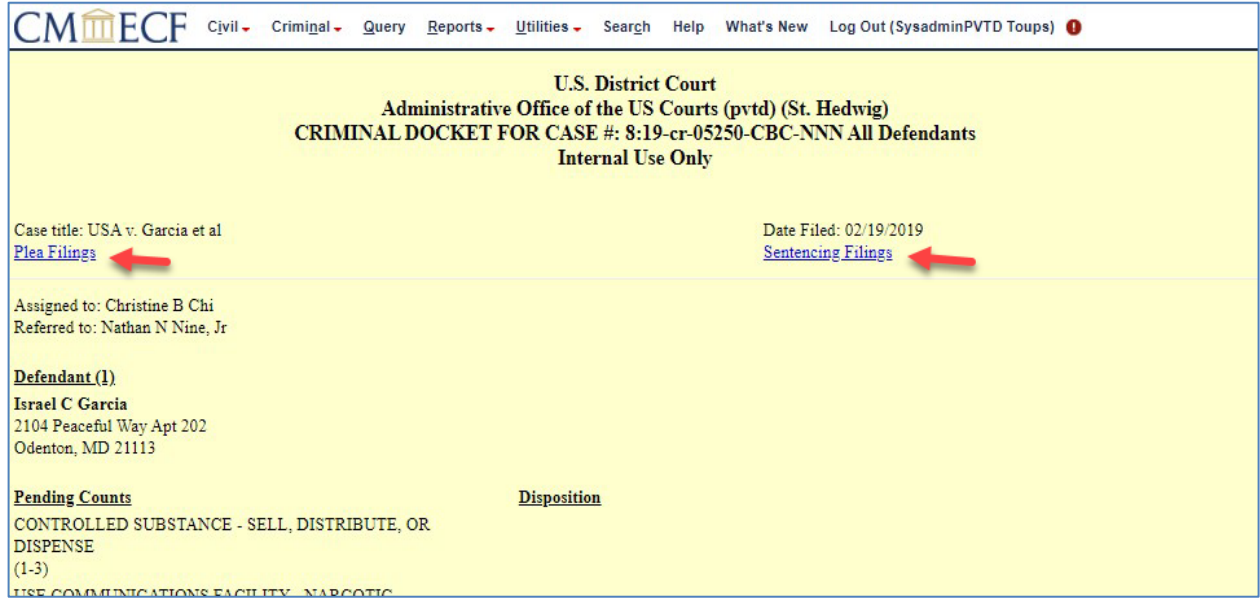

The following information applies to the use of the Plea Filings and Sentencing Filings reports:

• Special user access privileges must be provided by the court before each of these reports can be accessed; otherwise, the user will be displayed a message similar to the following when attempting to use the links:

#### **NOTICE: The contents, if any, are available remotely only to select parties defined by the court or judge.**

- Authorized users are not billed for the output that is provided in these reports.
- The new Plea Filings and Sentencing Filings reports will respect the access controls each court places on the individual filings for each user. If attorneys are included in a sealed/restricted access group, they will see entries in the plea and sentencing filings reports. If external users are not in a sealed/restricted group, they can expect to see the court configurable message similar to the one above.
- Courts will determine which events will receive a plea or sentencing classification. This classification determines if the event is visible on the main Docket Report or whether it instead belongs in either the Plea Filings or Sentencings Filings reports. The decisions on classifying events may vary across courts based on the events available for filing within each court.

Classification of entries for a folder may occur in the background without filer input; however, there may be instances where a court has determined that the filer should be prompted during filing to designate how the filing should be classified. An example of a filer prompt is shown below:

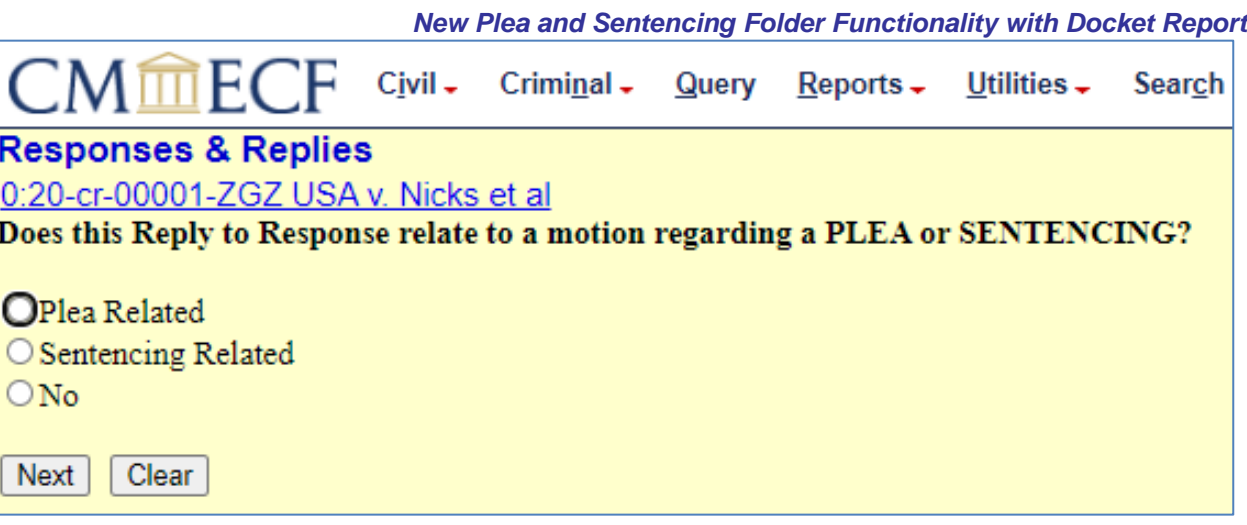

• Docket entries that are classified as Plea Filings with an attached PDF will have Document Numbers that are prefixed with the letter P (e.g., P-#####). The numeric portion, the #### of the P-#####, of the Document Number for items designated as plea related is a unique and non-sequential numeric value within CM/ECF. The following illustrates docket entries that are classified as Plea Filings for the new Plea Filings report:

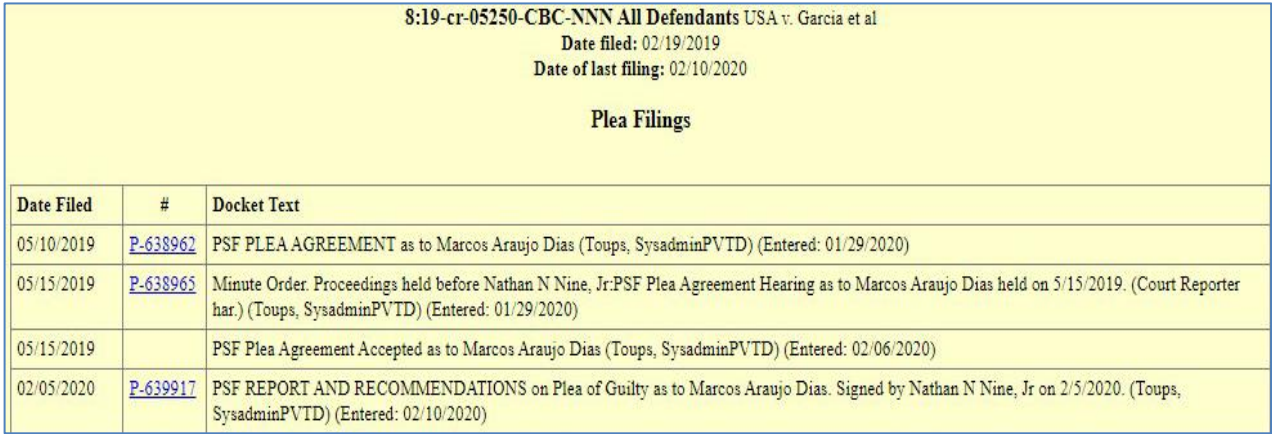

• Docket entries that are classified as Sentencing Filings with an attached PDF will have Document Numbers that are prefixed with the letter S (e.g., S-#####). The numeric portion, the #### of the S-#####, of the Document Number for items designated as sentencing related is a unique and non-sequential numeric value within CM/ECF. The following illustrates docket entries that are classified as Sentencing Filings on the new Sentencing Filings filter:

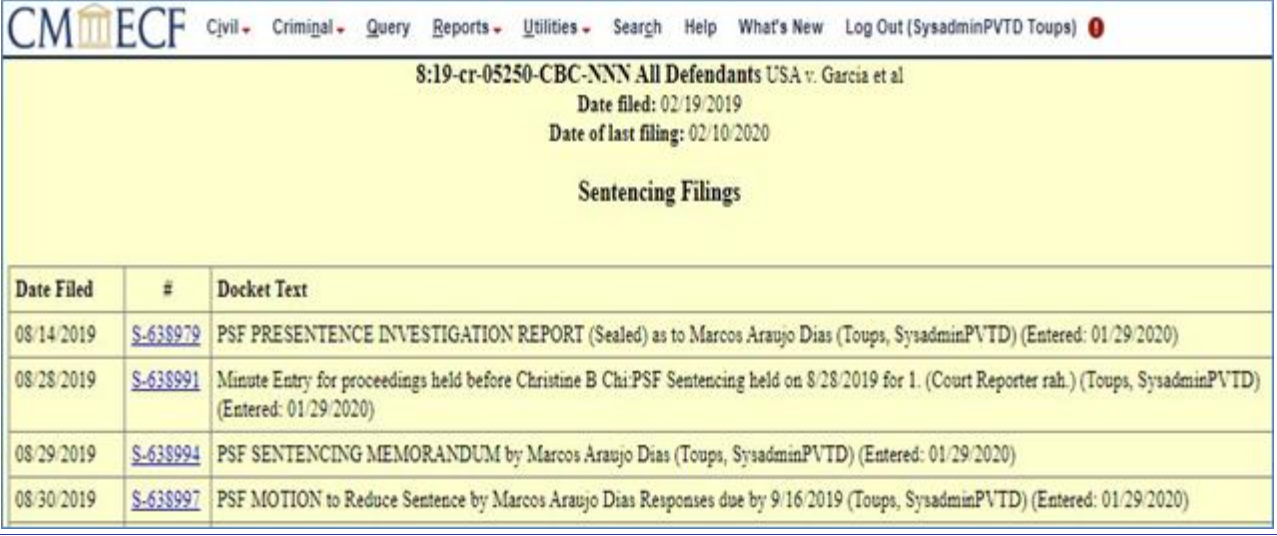

• Users are not able to generate a Docket Sheet using the prefixed P or S document numbers as criteria for generating the report. CM/ECF will return an error message that is similar to the following if users attempt to enter a "P" or "S" in the document number field:

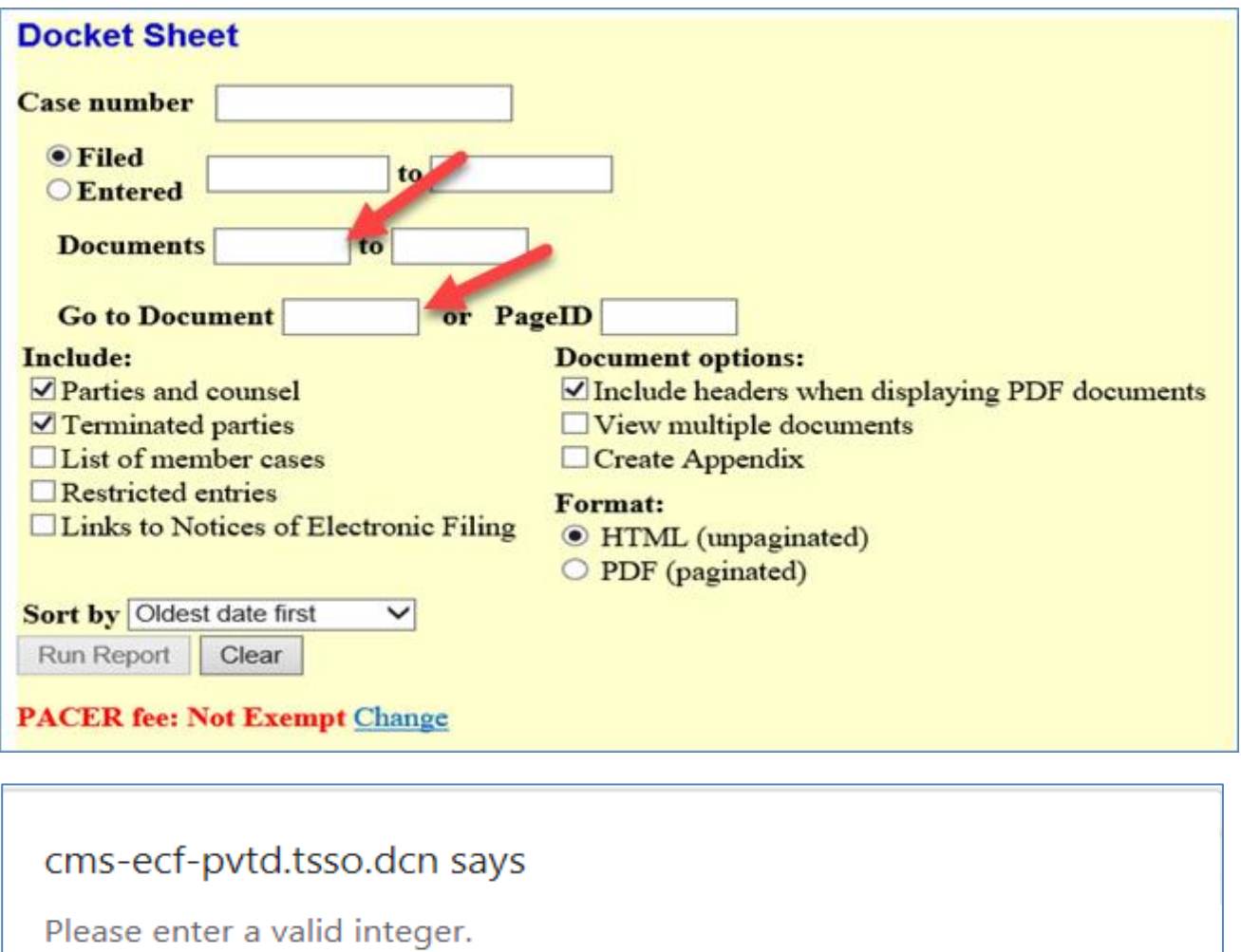

• Users with access to events designated as plea or sentencing filings, may opt to view the entries on the Docket Report by selecting the "Restricted entries" option on the Docket Report Selection screen as illustrated below:

OK

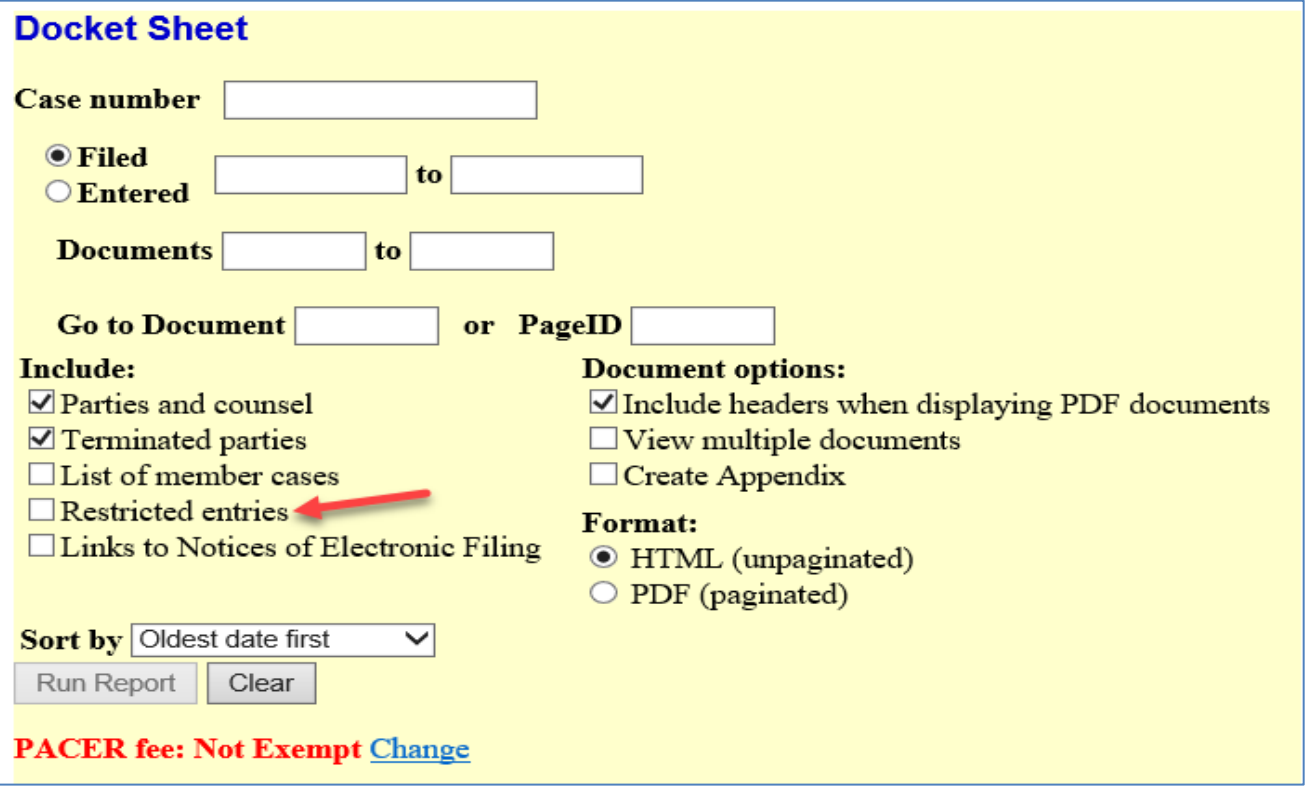

• As a result of implementing the Plea Filings and Sentencing Filings functionality, public docket reports should no a recent of impromoting are meanings and to longer contain skipped docket entry numbers.

## <span id="page-9-0"></span>*Filers No Longer Automatically Given Sealed Access When Added as Parties to a Case* **3 Filers No Longer Automatically Given Sealed Access When Added as Parties to a Case**

Filers docketing events that add themselves as parties to a case will no longer automatically be granted access to sealed/restricted documents or entries in the case. Court staff will review the request prior to providing access to restricted materials and some requests may be denied.

## <span id="page-10-0"></span>**4 PDF-Related Functionality for Public Users**

The utility used for preventing corrupted PDF documents from being uploaded in CM/ECF was modified by adding functionality that also prevents PDF documents that include embedded files such as audio, video, and files having a .swf extension, etc. from being uploaded. PDF documents having any of these type embedded files that launch an application will be rejected and display an error to the filer similar to the following:

#### **ERROR: Document is malformed or contains code which may cause an external action (such as launching an application). This PDF document cannot be accepted.**

#### **Error File: C:\Documents\PDF with Audio.pdf**

To further explain the behavior of CM/ECF with Release 1.6 and steps filers may take, a new document, [PDF-Related](https://pacer.uscourts.gov/file-case/developer-resources/cmecf-release-notes/pdf-related-functionality-public-filers-nextgen)  [Functionality for Public Filers in NextGen CM/ECF Release 1.6,](https://pacer.uscourts.gov/file-case/developer-resources/cmecf-release-notes/pdf-related-functionality-public-filers-nextgen) has been posted to the PACER Service Center website.

This document provides an overview of PDF-related functionality for the Appellate, Bankruptcy and District court types with the NextGen CM/ECF Release 1.6. The document covers:

- PDF Definition and Software
- Converting Documents to PDF
- Viewing a PDF Document Prior to Upload
- Document Size Requirements
- PDF Content Criteria
- How to Flatten a PDF
- Viewing Combined PDFs in CM/ECF

## <span id="page-11-0"></span>*Courts Have Option to Determine If Document Number Should Be Assigned to a Docket Entry* **5 Courts Have Option to Determine If Document Number Should Be Assigned to a Docket Entry**

New functionality is provided to CM/ECF courts that gives them the option to determine if a document number should be assigned to a docket entry when a PDF document is filed. Instead of having a traditional document number, these docket entries will be displayed as "doc" on the Docket Sheet and other reports. The "doc" docket entry number will behave and display like all other docket entry numbers within the application. Any access restrictions applied to the event receiving a "doc" docket entry number will be respected.

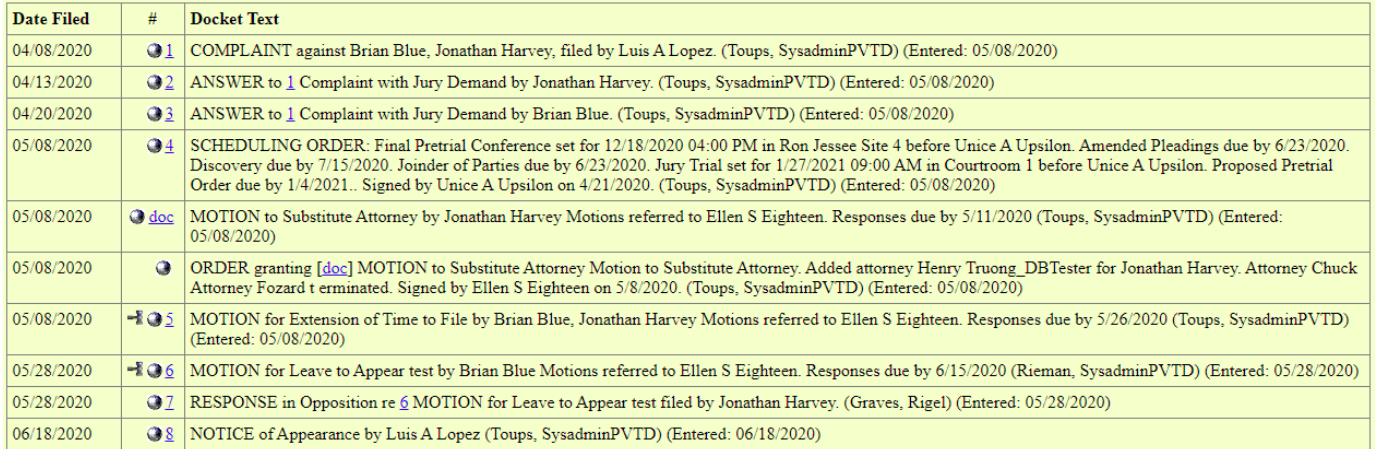

If courts implement the use of "doc" for docket entries, users will not able to generate a Docket Sheet for limited docket entries by populating the "Documents \_\_ to \_\_\_" or "Go to Document" field using non-numeric values, like "doc". CM/ECF will return an error message as shown below.

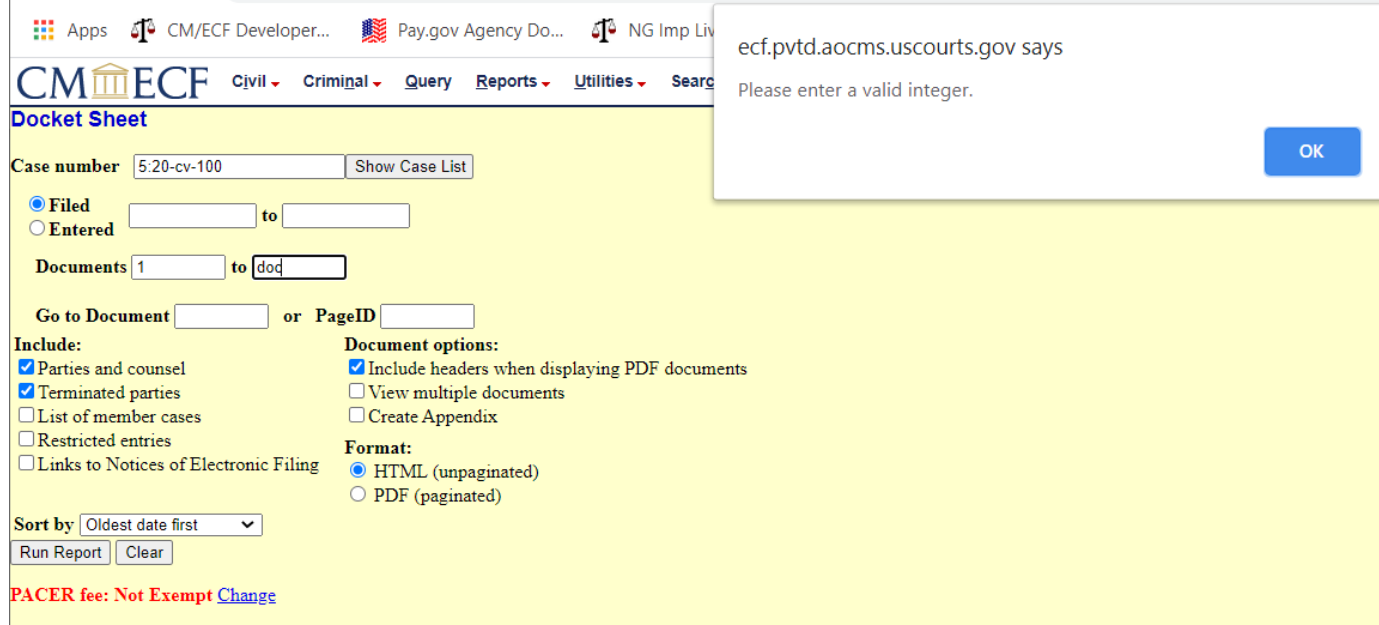

## <span id="page-12-0"></span>*New Defend Trade Secrets Act of 2016 Nature of Suit Code* **6 New Defend Trade Secrets Act of 2016 Nature of Suit Code**

The Statistics Subcommittee agreed to create a new Nature of Suit (NOS) for cases involving the Defend Trade Secrets Act of 2016. A new NOS Code (880) has been created to identify these cases. The nature of suit is effective October 1, 2020 and will be accompanied by an updated JS-44, Civil Cover Sheet. The AO will not accept JS-5/JS-6 or CJRA statistical records with NOS 880 for any cases filed prior to October 1, 2020. CM/ECF will not present the new nature of suit for selection until October 1, 2020.

## <span id="page-13-0"></span>**7 Intermittent Filing Issues with White Screen**

A court has reported intermittent filing issues where a white screen is displayed to attorneys, preventing the attorney from completing their filing. This issue has been fixed.

## <span id="page-14-0"></span>**8 Blank Pages Viewing PDFs in Acrobat Reader**

Some PDFs have an unusual structure for the page tree. If these documents are filed in CM/ECF, when a user attempts to open them in Acrobat Reader (not the browser), Acrobat will not display any of the document pages that may be corrupted (unusual page tree structure). If the documents are opened in a browser (IE/FF/Chrome), the PDF document opens, and no pages are missing. CM/ECF has been upgraded to prevent this problem, allowing all pages of the PDF and headers to display without errors.

### <span id="page-15-0"></span>*Central Sign-On Noticing Updates Not Saved Correctly* **9 Central Sign-On Noticing Updates Not Saved Correctly**

Fixed an issue introduced in DC 1.5 where a public user's Noticing frequency and format preferences were not always saved per the selections made in the CSO Administration Utility. For example, due to this bug a noticing update could be submitted and appear with Each Transaction as the desired frequency, but it could be saved in the database as a Daily Summary when it is processed in the CSO utility. This has been resolved.

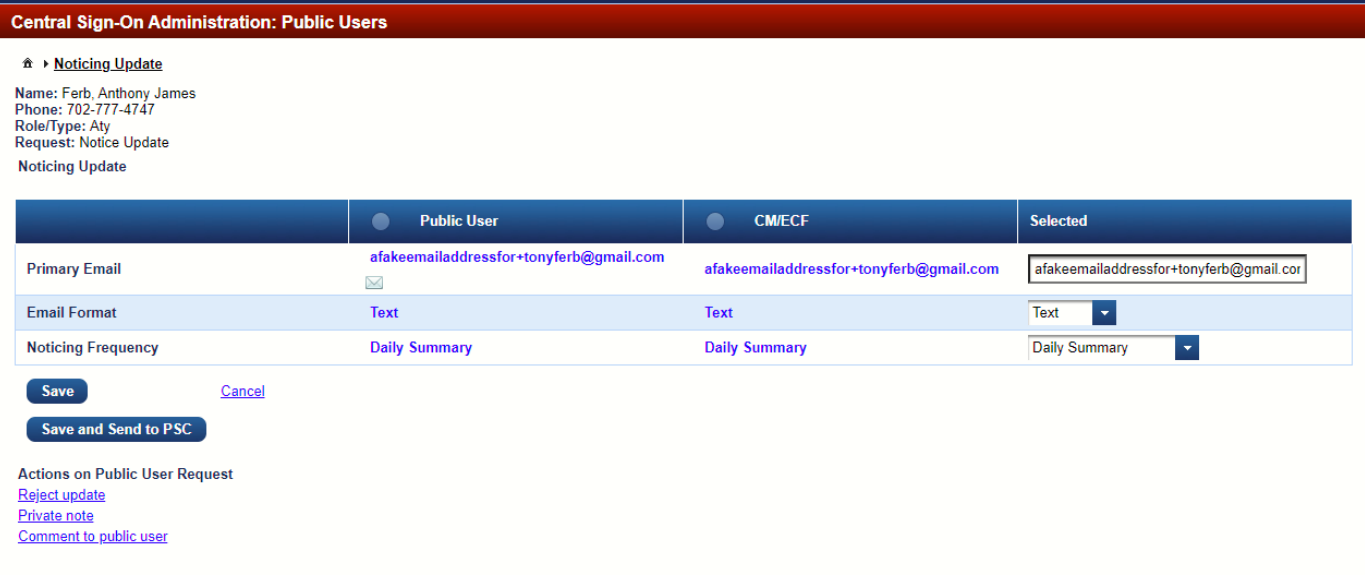

## <span id="page-16-0"></span>**10 Pay.gov – Prevention of Duplicate Payments**

Multiple courts have reported that outside users experience intermittent issues when using Pay.gov to pay for fees collected through CM/ECF docketing events. After entering their payment information in Pay.gov, the users receive an error message and the event will not complete in CM/ECF, however, payment was successful in Pay.gov. The users then re-attempt to file the event and pay the fees and docketing is successful in CM/ECF. The result is that the filer has been charged twice for the event and court staff must issue a refund.

This upgrade provides a solution to prevent the payment transaction from failing upon returning the user to CM/ECF.